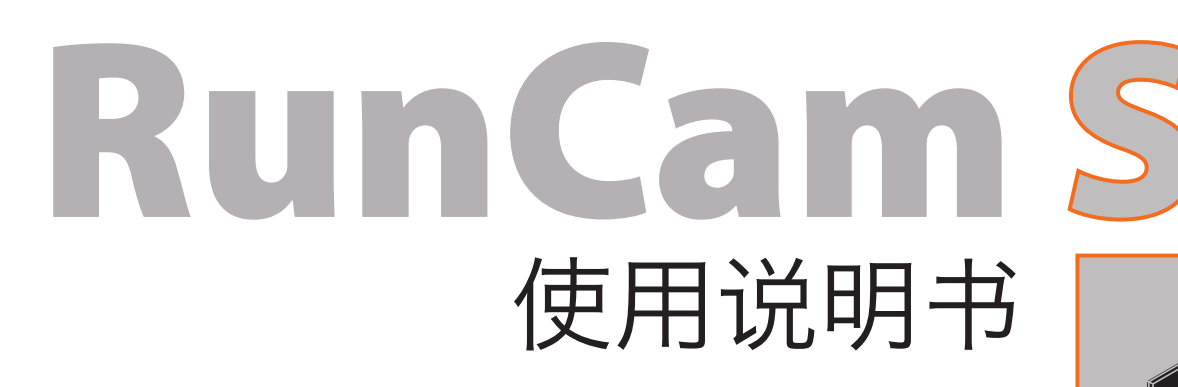

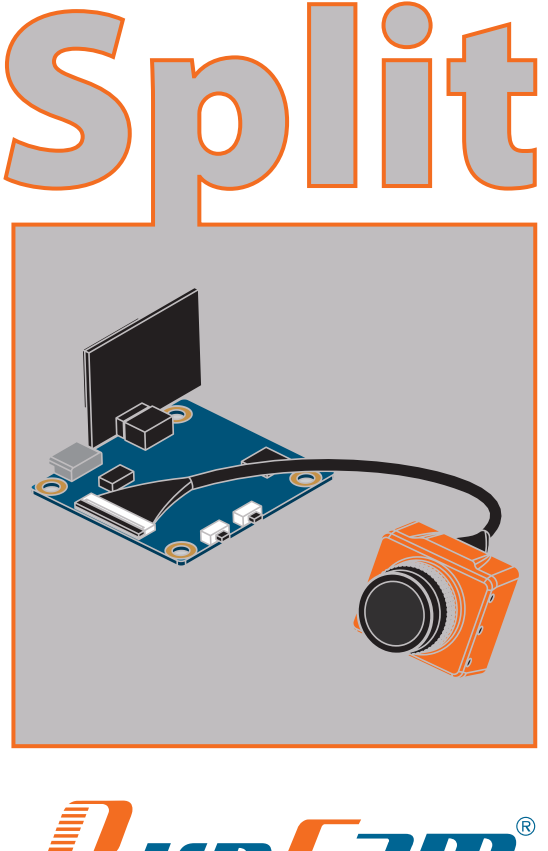

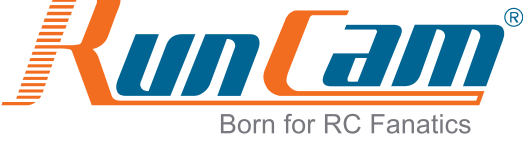

·5.8G 图传连接示意图

# ·飞控设置

# ·PWM连接示意图

例如RunCam Split连接到飞控上的UART3接口:将飞控连接电脑,打开飞控 调参软件(根据飞控固件的类型,选择对应的调参软件

CleanFlight Configurator或者BetaFlight Configurator),在UART3这一 行里的Peripherals列里, 选择RunCam Split, 然后点击Save And Reboot。

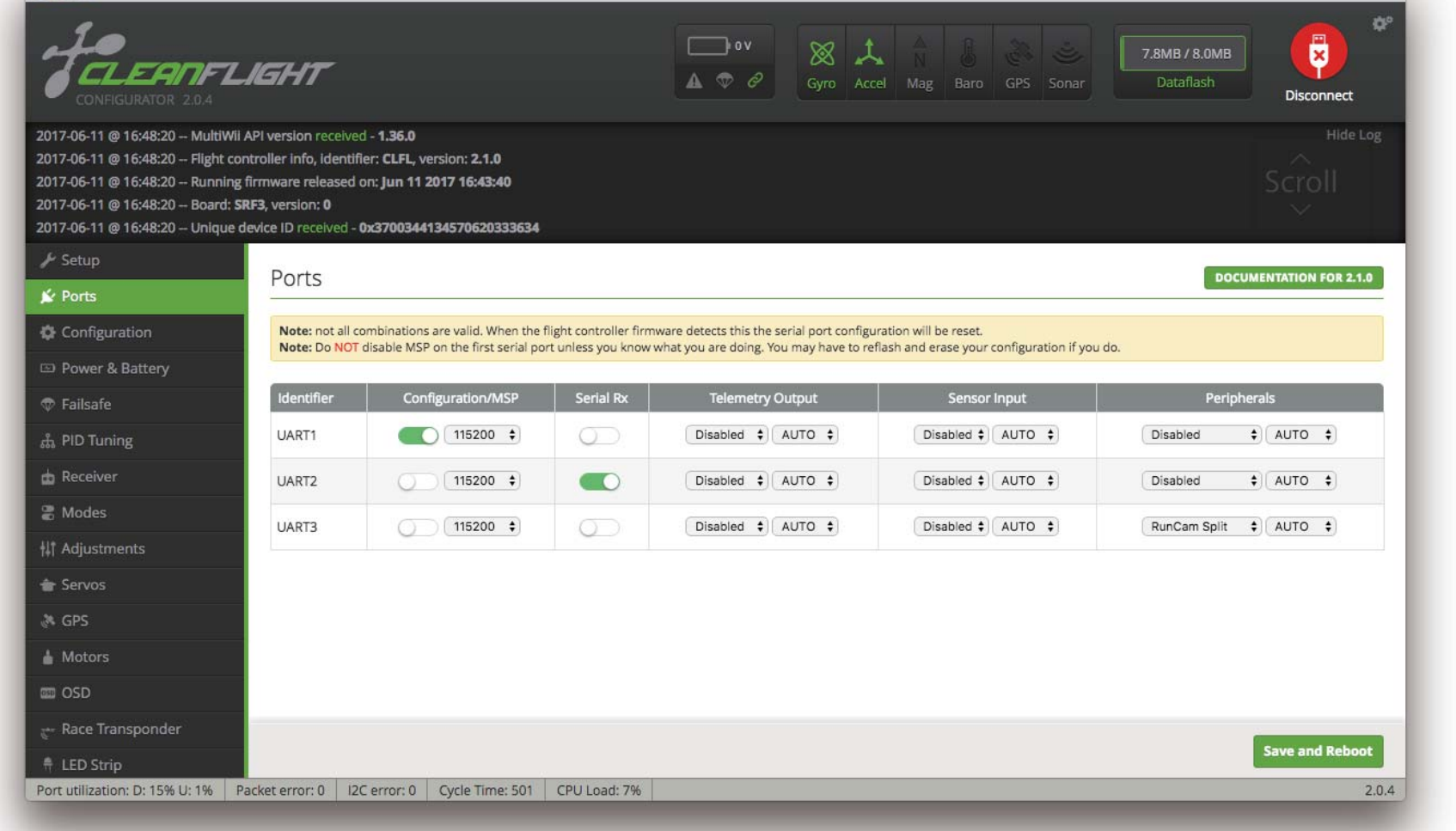

# 准备工作

- ·固件:CleanFlight(≥2.1.0) or BetaFlight Firmware (coming soon)
- ·飞控上任意一个可用的uart的接口

在摇控器上选择你的Model,进入Input菜单,将摇控按钮与特定的通道绑定。 此处以opentx 2.2.0为例, 将sa, sb, sd分别与Aux 5, Aux 6和Aux 7绑定。

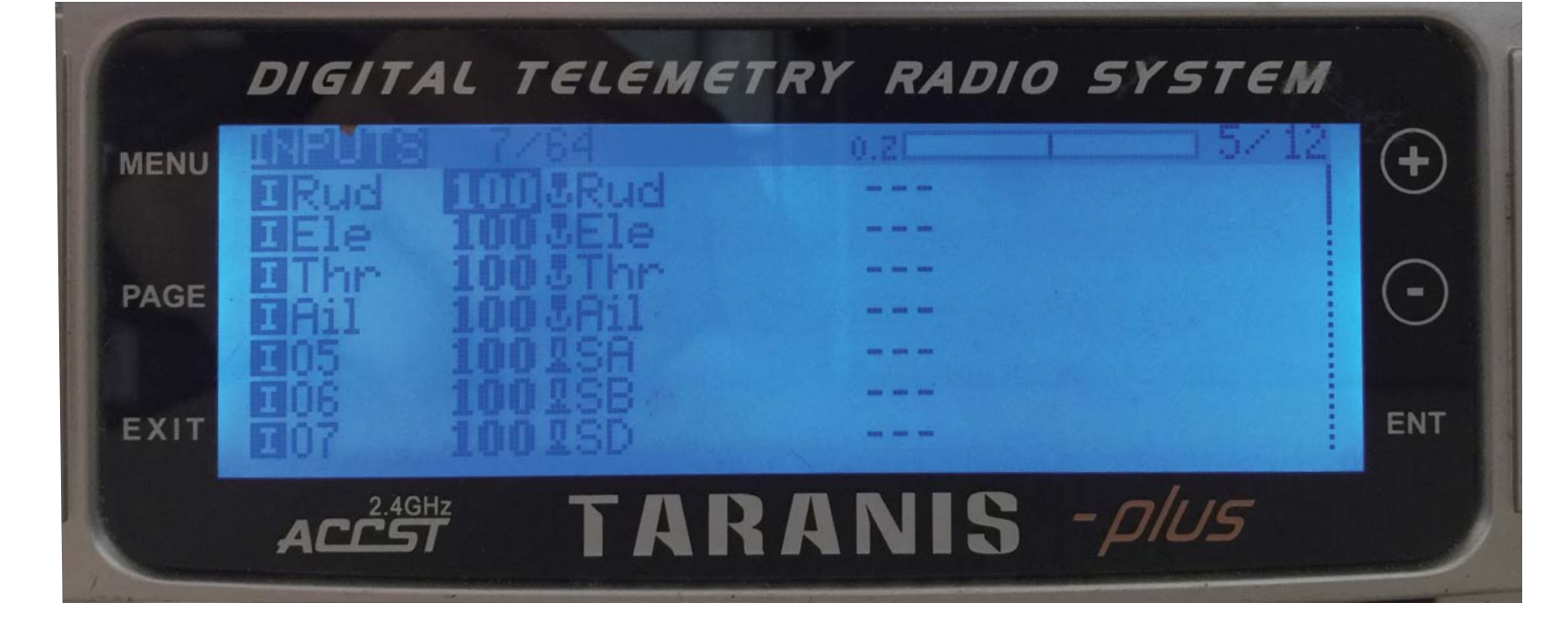

在飞控调参软件里,进入Modes界面。在该页面底部,会看到CAMERA WI-FI, CAMERA POWER, CAMERA CHANGE MODE。

# 1. 将RunCam Split与飞控的UART的接口连接

## 2.让飞控识别RunCam Split

## 4. 摇控器开关与通道的绑定

#### 给飞控和RunCam Split通电

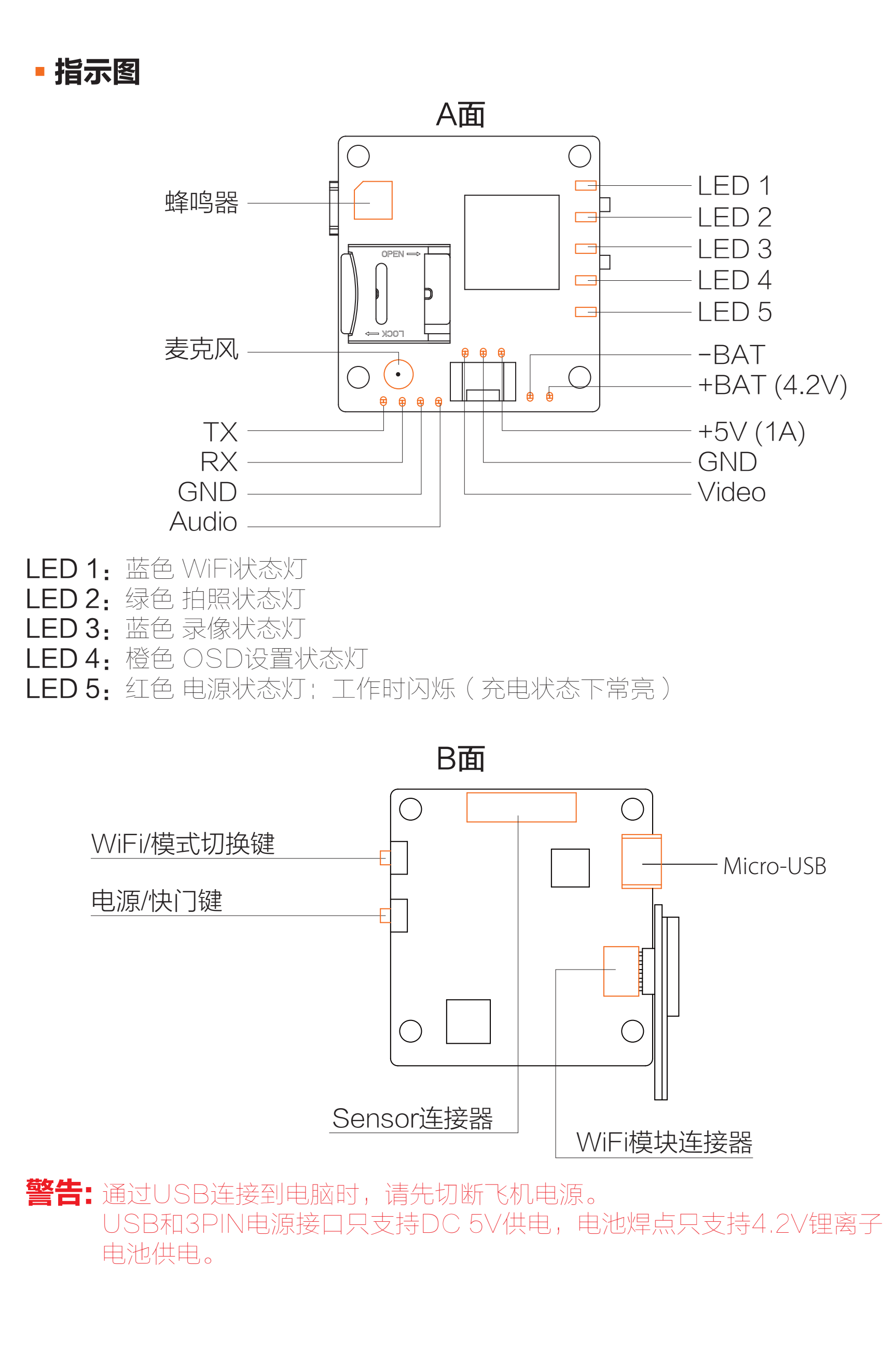

- ·将sa拨到底部,相机会开始/结束录制
- ·将sb拨到底部,相机会打开/关闭WiFi
- ·将sd拨到底部,相机会在录像/拍照/OSD设置三个模式之间切换

#### 5. 测试

 请在Google Play / App Store搜索"RunCam App" 或在官方页面下载: [runcam.com/download/runcamsplit](https://www.runcam.com/download/runcamsplit) 默认SSID: RCSplit\_\*\*\*\*\*\*(\*为字母或数字) 默认Wifi密码: 1234567890

- ·CAMERA WI-FI:打开和关闭相机WiFi。在OSD 设置模式下,确认设置
- ·CAMERA POWER:开始和结束录像。在OSD设置模式下,选择下一项
- ·CAMERA CHANGE MODE:切换录像、拍照和OSD设置模式。 在OSD设置模式下,退出菜单页

# 将你需要的功能绑定在任意可用的通道上。 例如:

- ·将CAMERA WI-FI与AUX1绑定,范围为1900-2100
- ·将CAMERA POWER与AUX2绑定,范围为1900-2100
- ·将CAMERA CHANGE MODE与AUX3绑定,范围为1900-2100

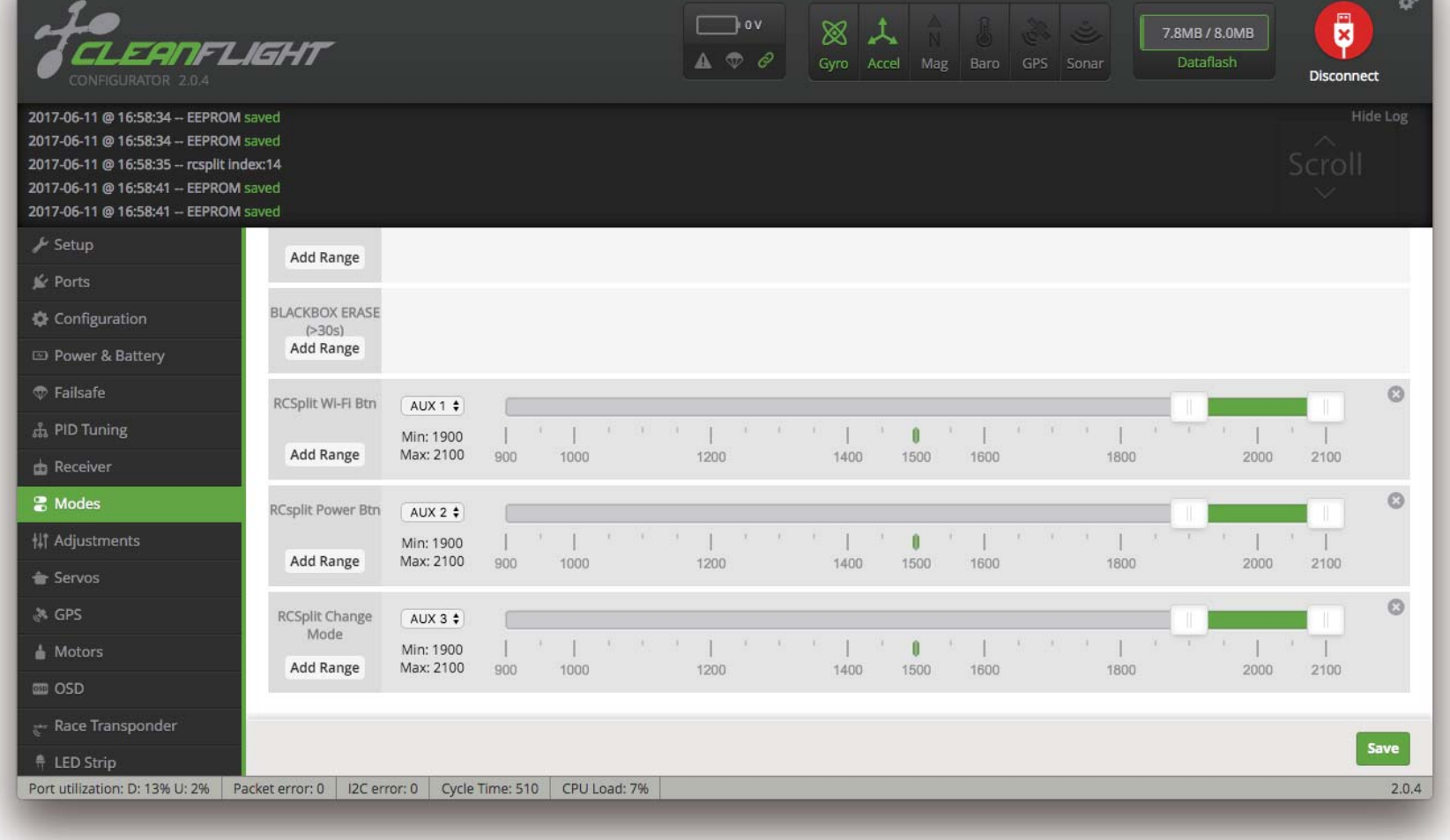

## 3. 相机控制功能与通道绑定

#### ·镜头模块连接示意图 2 1 1 2 LOCK **OPEN**  $\approx$

警告:拔出排线前应先将黑色锁定臂拉起;排线两端金手指方向是相反的, 更换排线请参考: https://goo.gl/PoGg1T

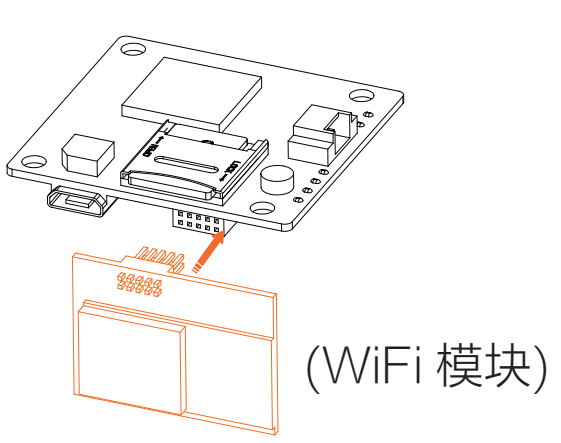

警告: WiFi模块可拆卸。请按正确方向插入WiFi模块, 否则会导致模块损坏。

## ·WiFi模块连接示意图

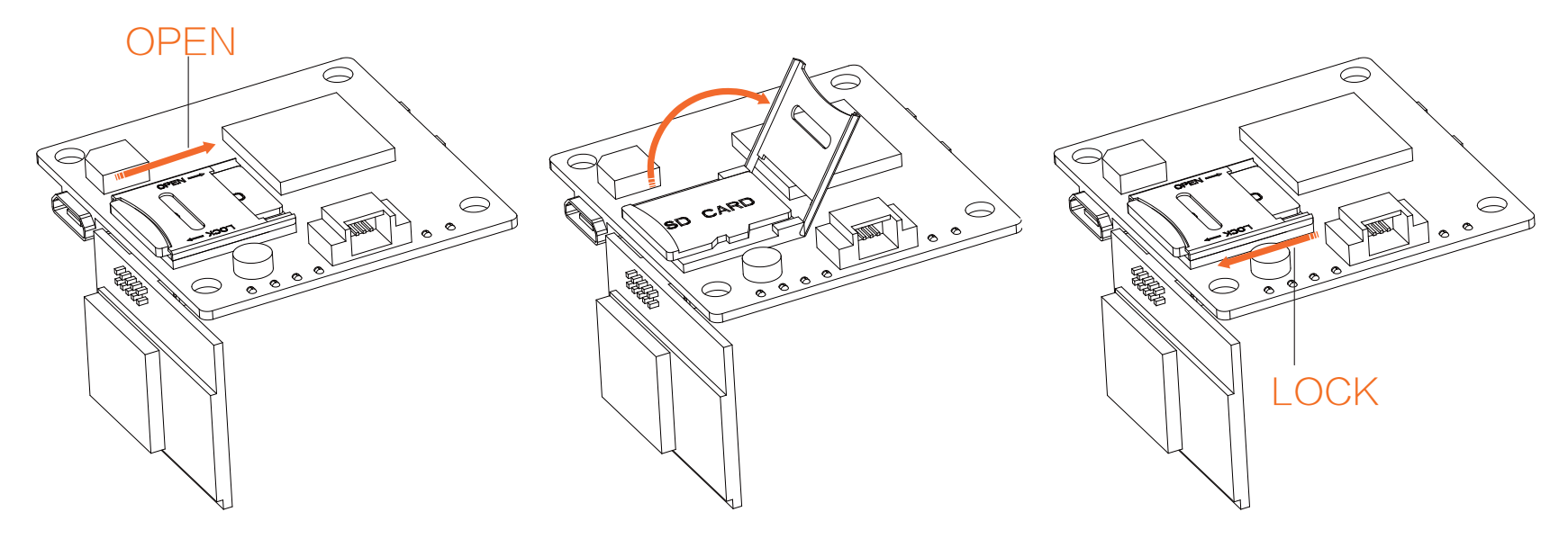

## ·MicroSD Card

最高支持64GB;请使用高速卡(Class10/UHS-I/UHS-II)。

# ·App(Android | iOS)

# ·查看完整使用手册

请访问: [runcam.com/download/runcamsplit](https://www.runcam.com/download/runcamsplit)

# ·技术支持

请访问: <support.runcam.com>

·参数

## ·相机基本操作

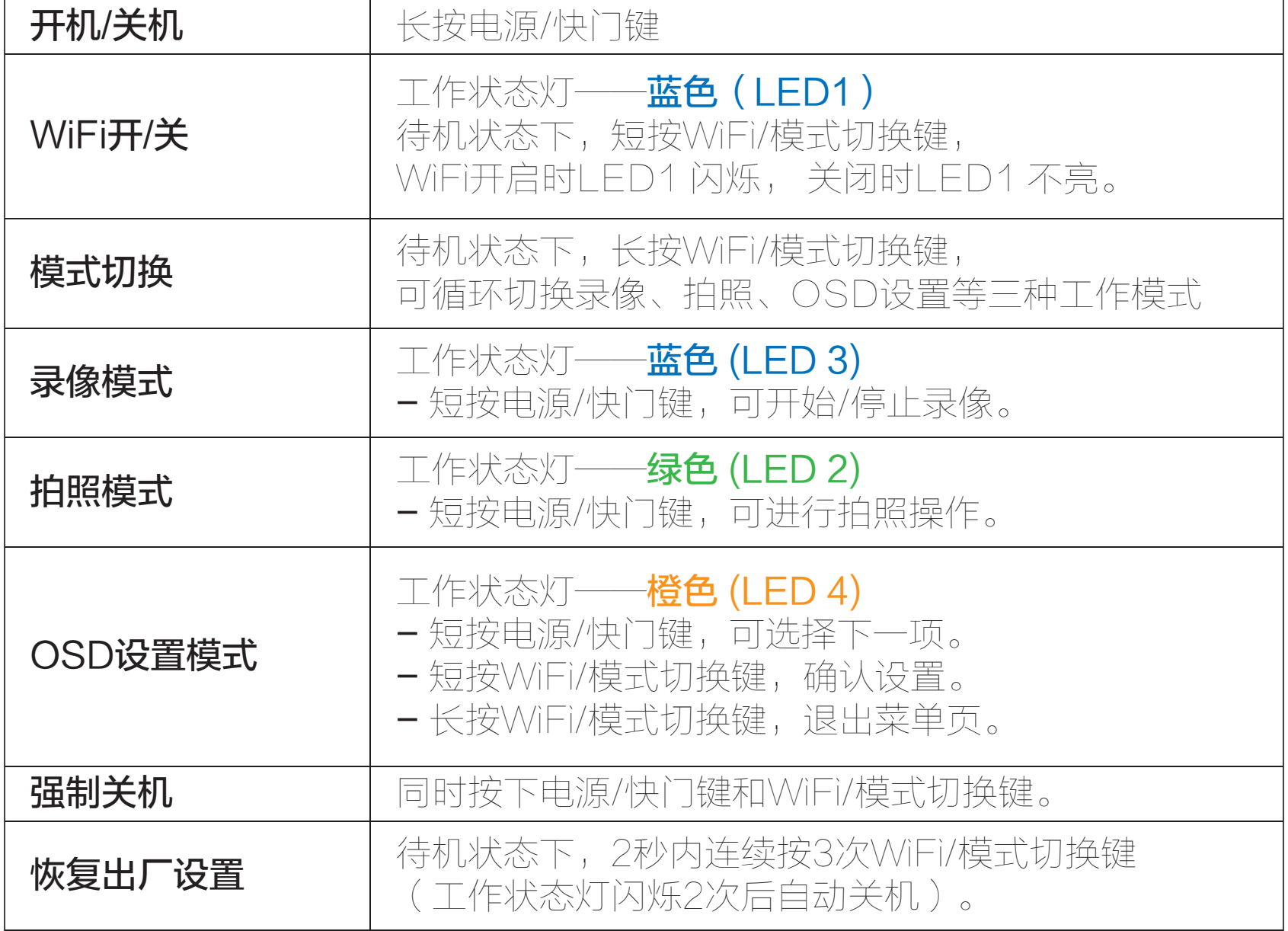

注意: 默认开机自动录像, 录像状态下V1.0系列版本固件, 短按WIFI/模式切换 键,为暂停/开始录像。 V1.1及以后版本固件,录像状态下短按WIFI/模 式切换键为停止录像启动WIFI;待机状态下,WIFI/模式切换键 功能不变。

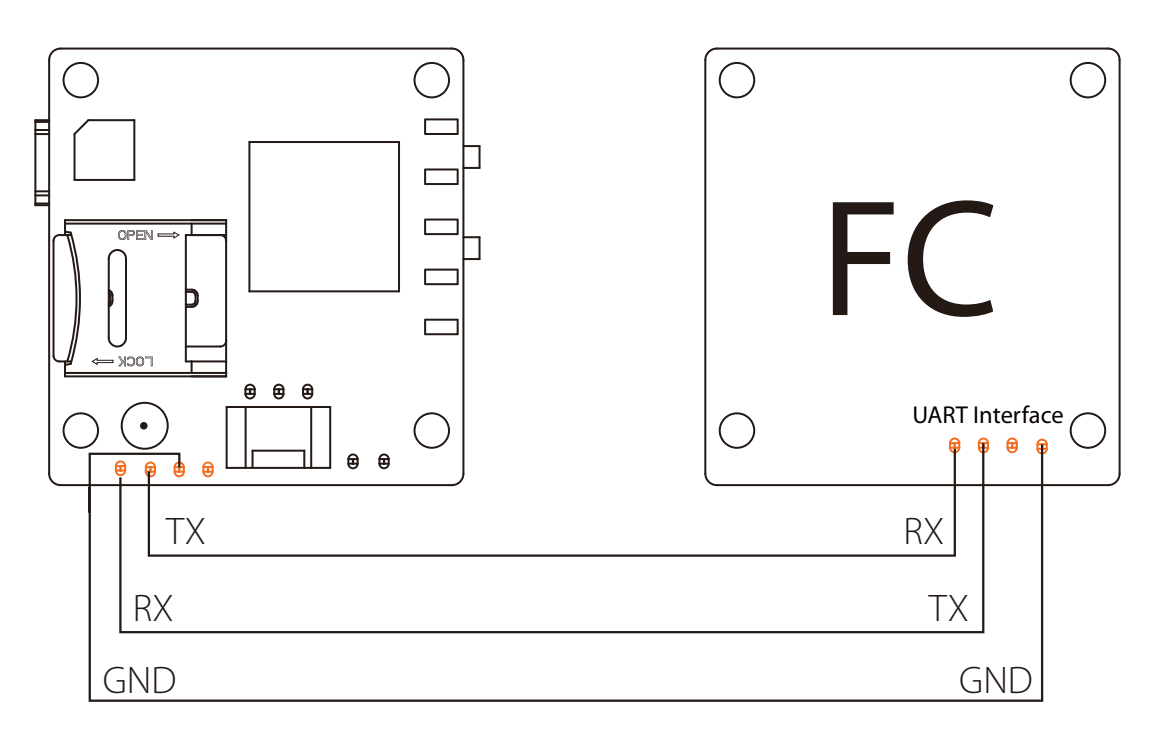

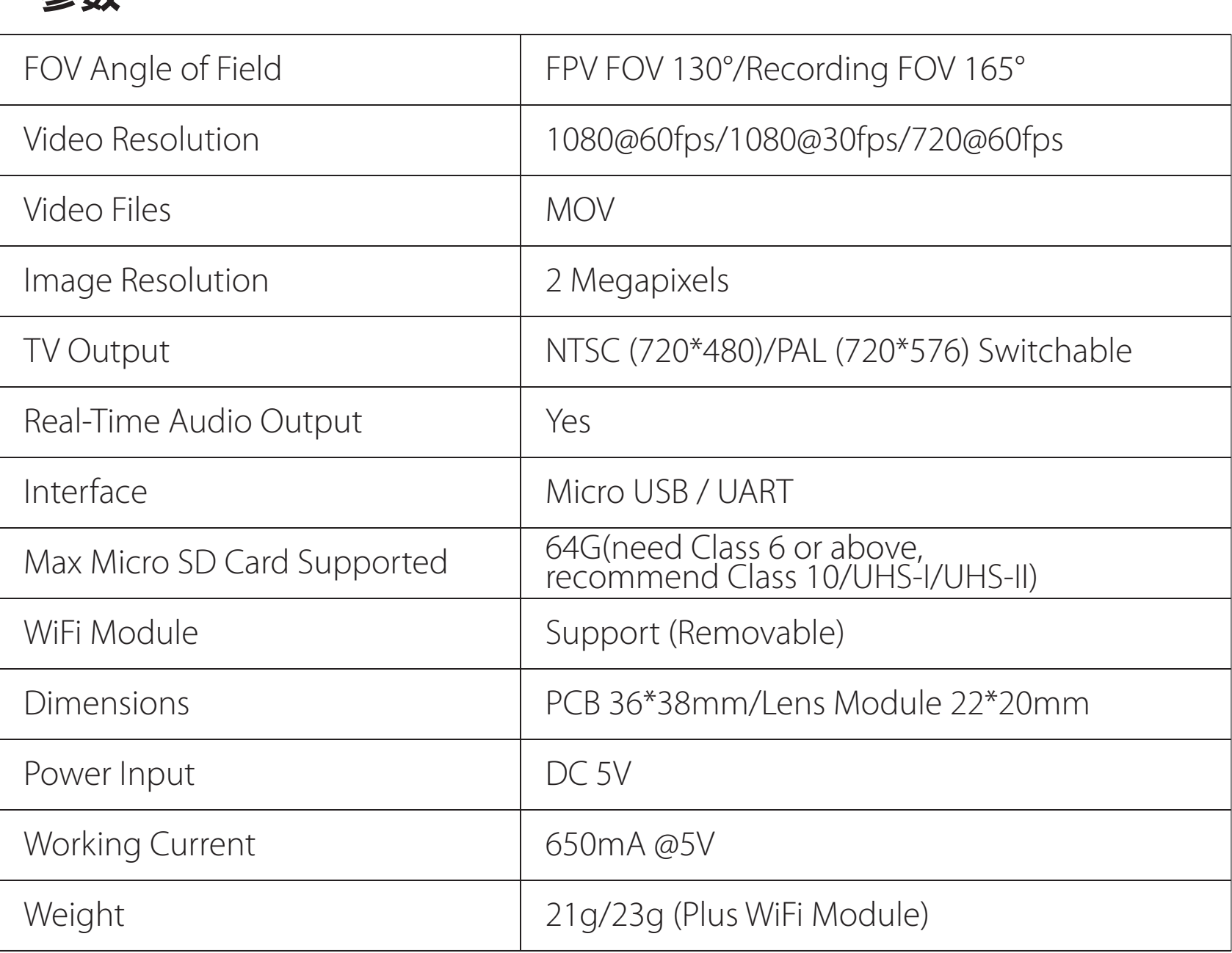

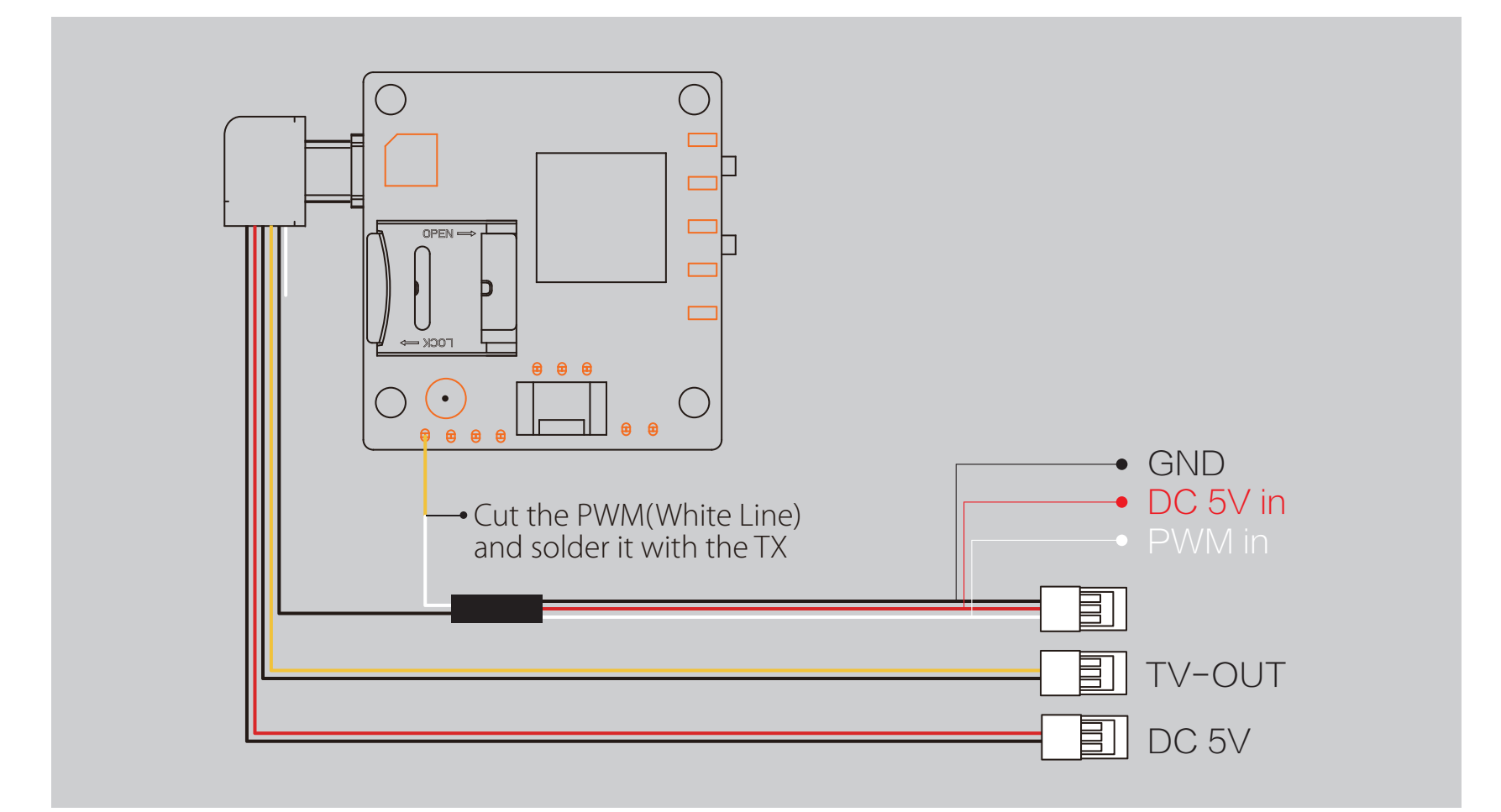

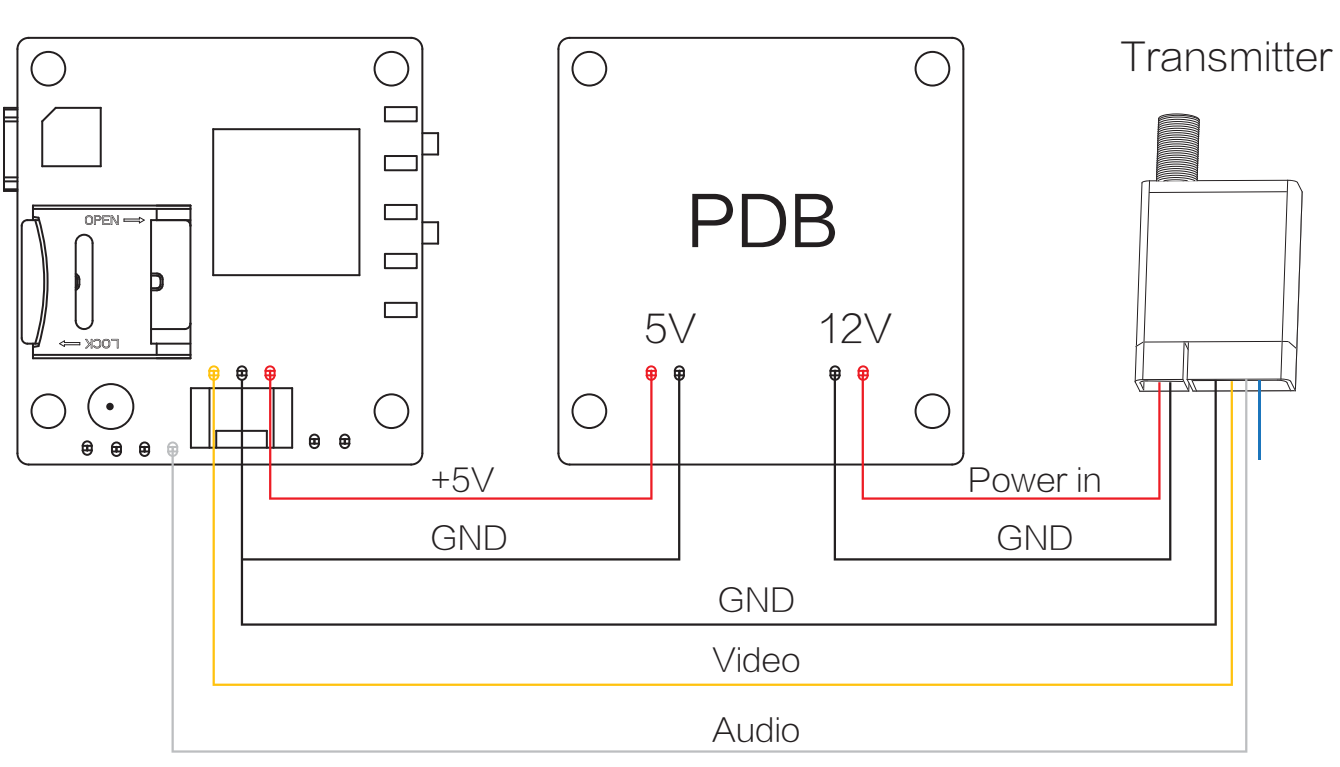